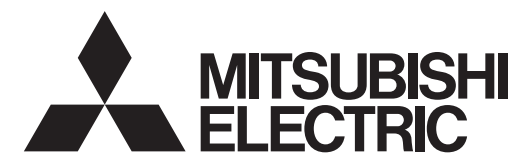

# DLPTM Projector HC900 / HC900E

# *Controling the projector using a personal computer*

This projector can be controlled by connecting a personal computer with RS-232C terminal.

# **PC-controllable functions :**

- Turning the power ON or OFF
- Changing input signals
- Inputting commands by pressing the buttons on the control panel and remote control
- Menu setting

#### **Connection**

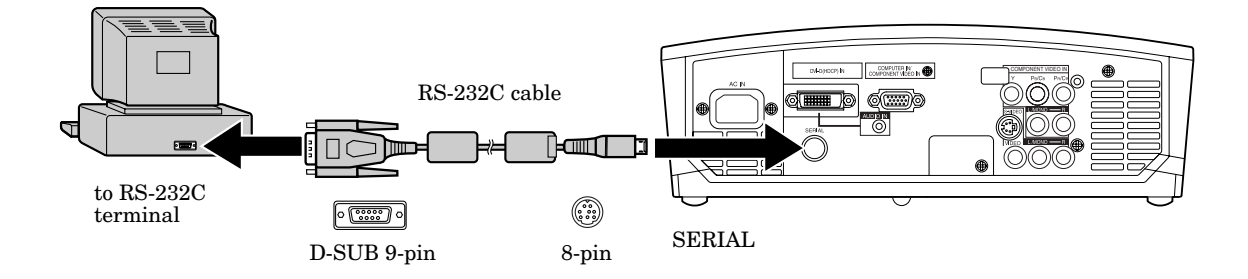

#### **Important:**

- Make sure that your computer and projector are turned off before connection.
- Boot up the computer first, and then plug the power cord of the projector.
- (If you do not follow this instruction, the Comport may not function.)
- Adapters may be necessary depending on the PC connected to this projector. Contact your dealer for details.

1) Interface

| <b>PROTOCOL</b>     | <b>RS-232C</b> |
|---------------------|----------------|
| <b>BAUD RATE</b>    | 9600 [bps]     |
| DATA LENGTH         | 8 [bits]       |
| PARITY BIT          | <b>NONE</b>    |
| <b>STOP BIT</b>     | $1$ [bit]      |
| <b>FLOW CONTROL</b> | <b>NONE</b>    |

This projector uses RXD, TXD and GND lines for RS-232C control. For RS-232C cable,the reverse type cable should be used.

# 2) Control command diagram

The command consists of the address code, function code, data code, and end code. The length of the command varies among the functions.

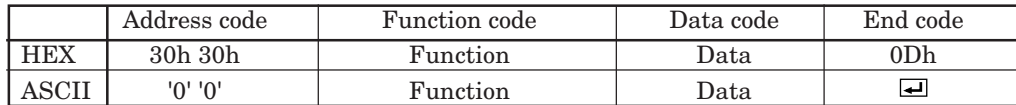

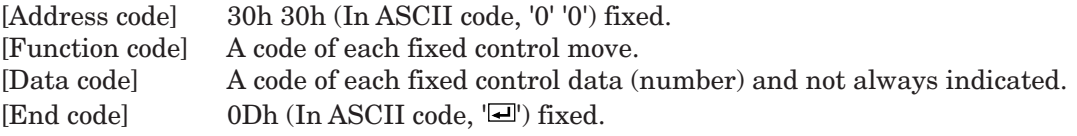

# 3) Control sequence

- (1) Send the command from the personal computer to the projector.
- (2) The projector will send a return command after it receives an end code. If the command is not received correctly, the projector will not send the return command.
- (3) The personal computer checks the command and confirms if the sent command has been executed or not.
- (4) This projector sends various codes other than the return code. When having a control sequence by RS-232C, reject other codes from the personal computer.
- During signal switching, the command may not take effect even when the projector sends the return command. After signal switching completes, wait for the mode indication to disappear before sending the next command.
- When sending commands successively, wait to receive the return command of the current command before sending a next command.
- Keep intervals of at least 400 ms between receipt of a return command and sending of a next command.

[Example] When turning the power ON (Figures and symbols enclosed in quotation marks are ASCII codes.):

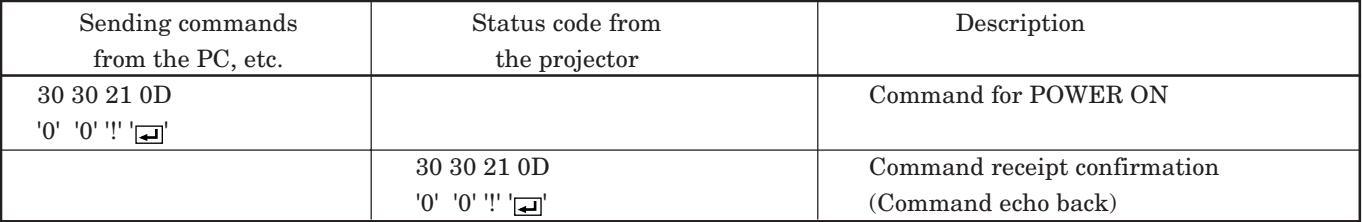

- Any commands will not be executed for 10 seconds after the power is turned on.
- 4) Operation commands (Not executable in stand-by mode. When the commands for input select are sent while the splash screen is being displayed, the splash screen is only canceled.)

The operation commands are used for the basic operation setting of this projector. They may not be executed while the signals are changed. The operation commands have no data codes.

| Operation              | <b>ASCII</b>      | <b>HEX</b>      |     |                 | Note                                                                        |
|------------------------|-------------------|-----------------|-----|-----------------|-----------------------------------------------------------------------------|
| POWER ON               |                   | 21 <sub>h</sub> |     |                 | This command is invalid for 1 minute after the power is turned off.         |
| POWER OFF              | $^{\prime\prime}$ | 22h             |     |                 | This command is invalid for 1 minute after the power is turned on.          |
| <b>INPUT COMPUTER</b>  | r1                | 5F <sub>h</sub> | 72h | 31 <sub>h</sub> | This command will not be executed in Stand-by mode or the MUTE is executed. |
| <b>INPUT COMPONENT</b> | c1                | 5F <sub>h</sub> | 63h | 31 <sub>h</sub> | This command will not be executed in Stand-by mode or the MUTE is executed. |
| INPUT DVI              | d2                | 5F <sub>h</sub> | 64h | 32 <sub>h</sub> | This command will not be executed in Stand-by mode or the MUTE is executed. |
| INPUT VIDEO 1          | $\mathrm{v}1$     | 5F <sub>h</sub> | 76h | 31 <sub>h</sub> | This command will not be executed in Stand-by mode or the MUTE is executed. |
| INPUT VIDEO 2          | v2                | 5F <sub>h</sub> | 76h | 32 <sub>h</sub> | This command will not be executed in Stand-by mode or the MUTE is executed. |

[Example] When setting the input signal to COMPUTER (Figures and symbols enclosed in quotation marks are ASCII codes.):

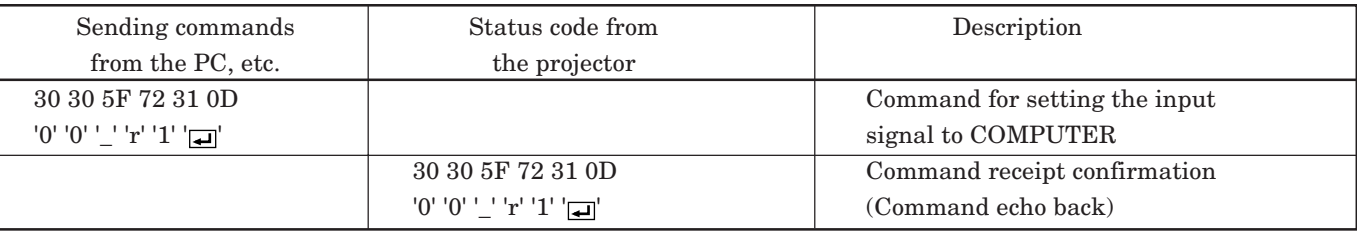

5) Volume commands (Not executable in stand-by mode. Possible only to read during muting.) The volume commands are used for the volume setting of this projector with the value.

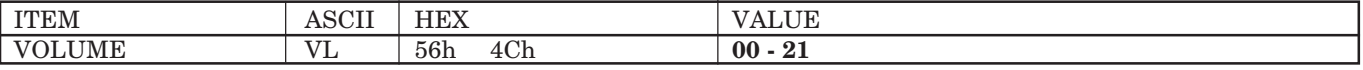

#### **How to set the grade**

Use the ASCII codes to set the grade for setting data. Please refer to the table below for the HEX code.

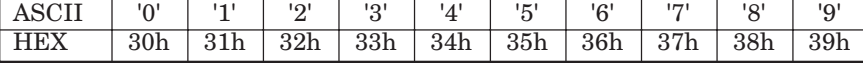

[Example] When setting the volume to 15 (Figures and symbols enclosed in quotation marks are ASCII codes.):

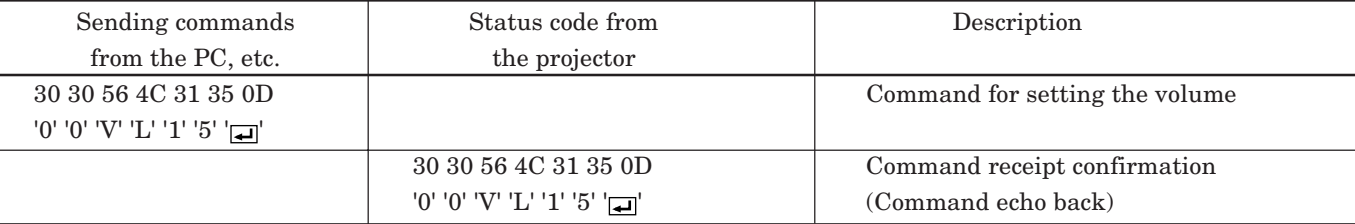

6) Keystone commands (Not executable in stand-by mode. Possible only to read during muting.)

The keystone commands are used for the keystone setting of this projector with the value. The value will vary depending on the installation conditions, etc.)

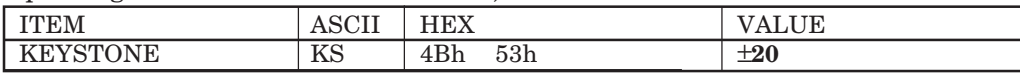

#### **How to set the grade**

Use the ASCII codes to set the grade for setting data. Please refer to the table below for the HEX code.

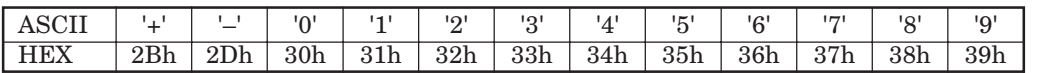

7) Remote commands (Not executable in stand-by mode. When the remote commands are sent while the splash screen is being displayed, the splash screen is only canceled.)

Some remote control operations can be achieved by the remote command codes. The remote commands have no data codes.

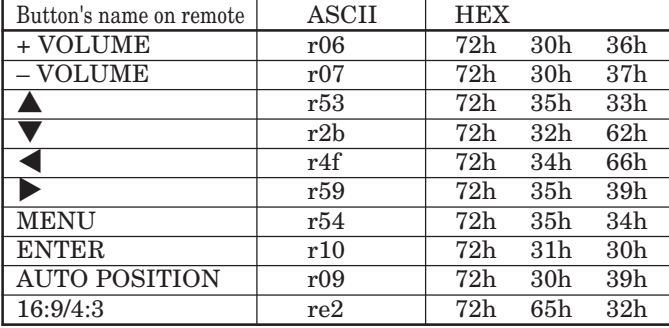

[Example] When displaying the MENU selection bar (Figures and symbols enclosed in quotation marks are ASCII codes.):

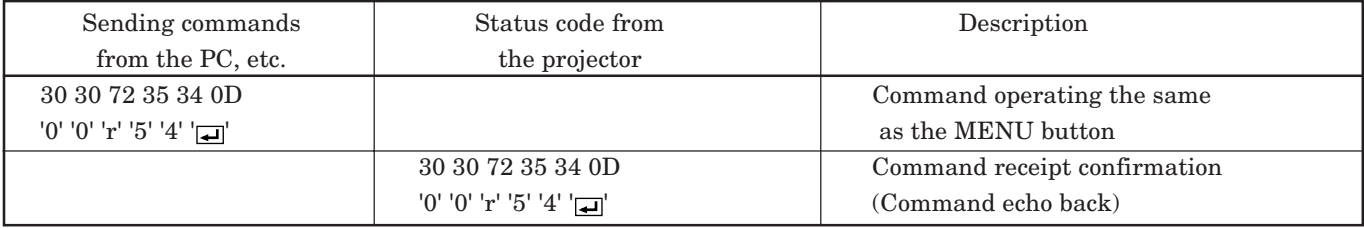

# 8) Password lock commands

The password lock commands control the password lock. The password lock enabling or disabling command is sent with a 4-digit figure (password) added to the end of the data code. When the password lock is enabled or disabled successfully, the projector sends a return command comprising the data code, password, and "1" at the end. When enabling or disabling the password lock fails, it sends a return command with "0" at the end. There is no reconfirmation of the password.

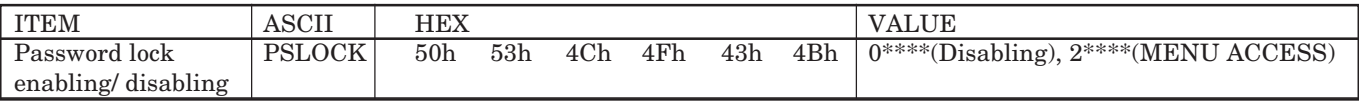

\*\*\*\* is a 4-digit figure (password).

# 9) Reading command diagram

The projectors operating status, such as POWER-ON / OFF and the currently selected input terminal, etc. can be monitored.

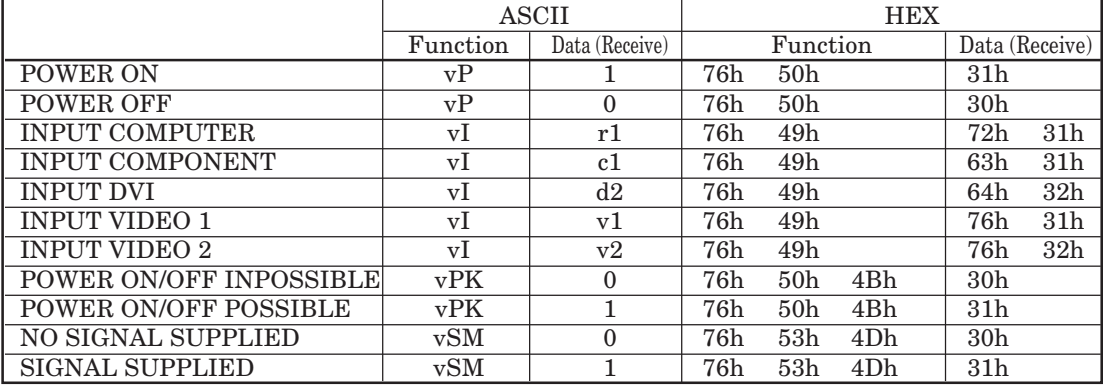

The PC sends the command without attaching the data code to it. On the other hand, the projector attaches to the received command it's current operating status as the data code and send it back to the PC. [Example ] When checking the currently selected input terminal (when the INPUT VIDEO 1 is being selected) :

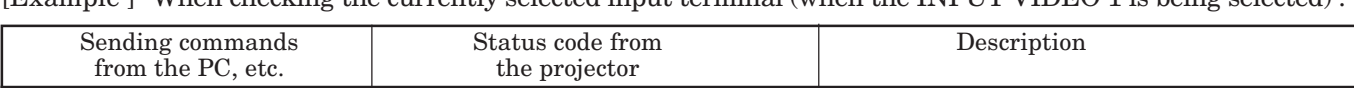

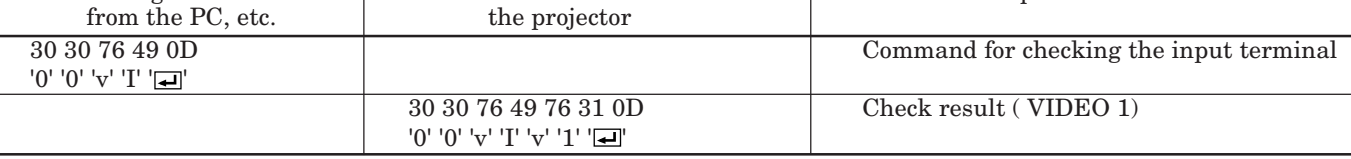

10) Menu setting commands (Not executable in stand-by mode. Possible only to read during muting.) The menu setting commands are used for the menu setting of this projector. If the personal computer sends the command without attaching the data code, the projector attaches to the received command it's current setting value as the data code and send it back to the PC.

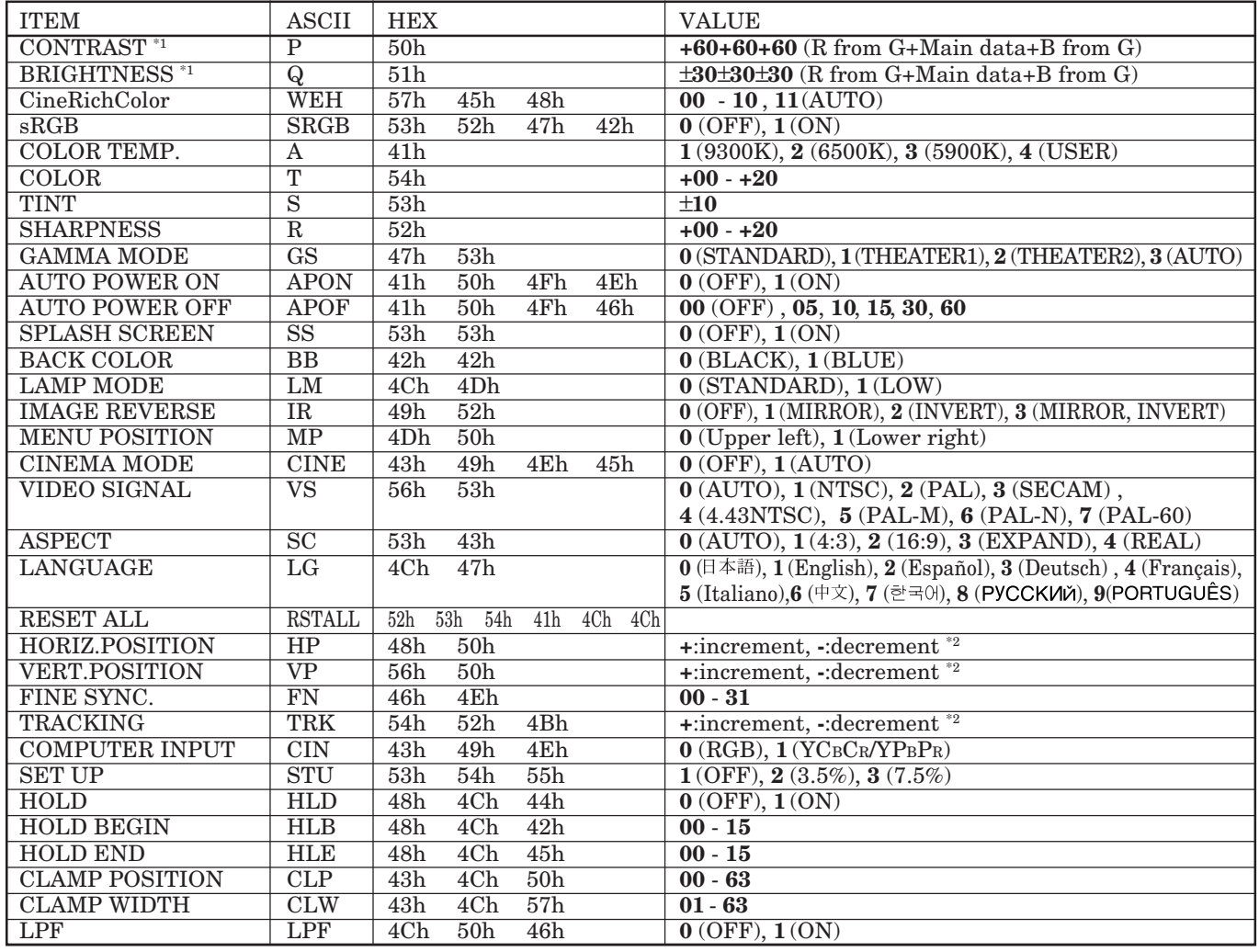

\*1) When sRGB is ON, only the main data are effective.

\*2) Setting range differs depending on the input signals.

<sup>•</sup> Some commands are not executed depending on the input signal. The operational restrictions same as those on the menu setting are applied. Refer to "Menu operation" in the User Manual for more details.

#### **How to set the grade**

Use the ASCII codes to set the grade for setting data. Please refer to the table below for the HEX code.

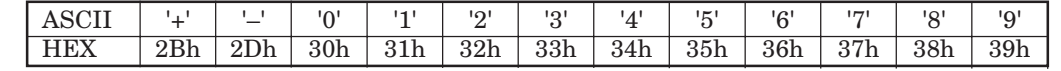

[Example 1] When setting the AUTO POWER ON to ON. (Figures and symbols enclosed in quotation marks are ASCII codes.):

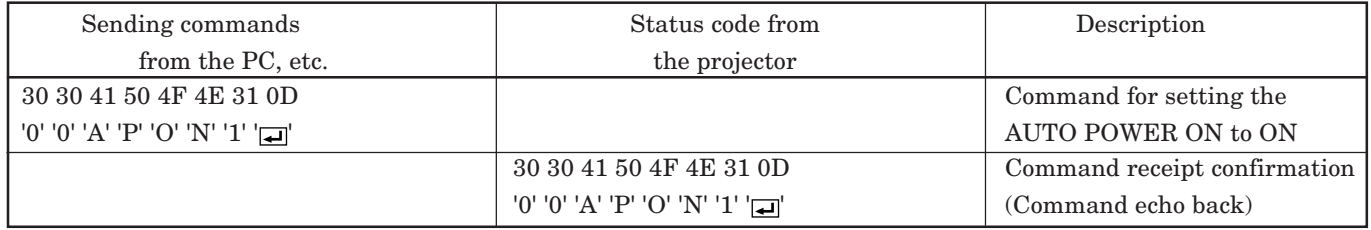

The data code of BRIGHTNESS consists of the difference data between R and G, the main data, and the difference data between B and G.

[Example 2] When setting the difference data between R and G to +10, the main data to 0, and the difference data between B and G to -5. (Figures and symbols enclosed in quotation marks are ASCII codes.):

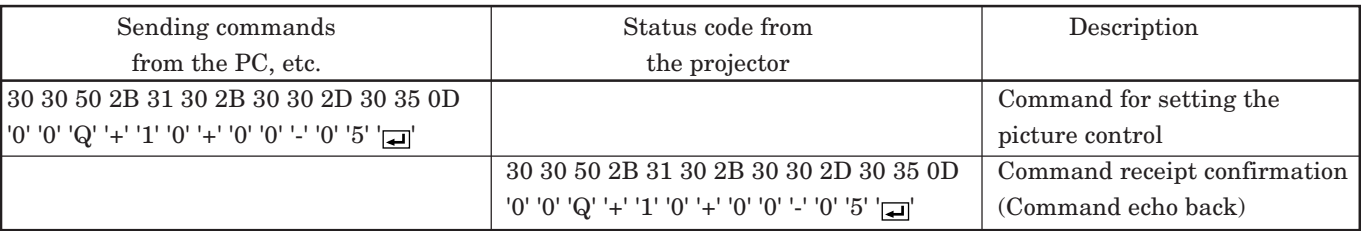

[Example 3] When checking the TINT setting (when the TINT is set to +10). (Figures and symbols enclosed in quotation marks are ASCII codes.)::

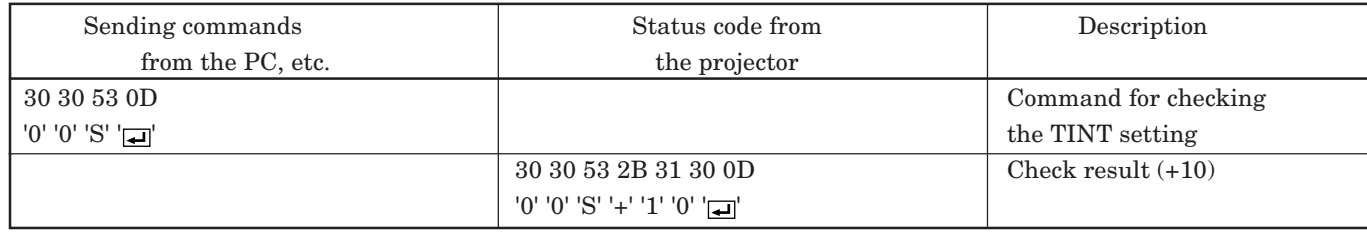

• To set TINT at 0, enter +00. (-00 is invalid.)